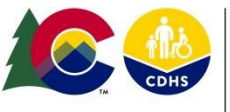

**COLORADO** Office of Children. Youth & Families Division of Child Welfare

### **Information for all Child Welfare Staff using Trails and the OIT Service Desk**

- The Office of Information Technology (OIT) self-service help desk portal and call-in help desk are available to assist staff with technology related issues
- Before calling the help desk or entering a help desk ticket for Trails issues, please review this document. Understanding the difference between Incidents, Change Orders and TFS Defects will help route your ticket appropriately.
- Clearly documenting your issue appropriately with as much information and detail as possible will help the analyst assigned to work your ticket.
- Not all Trails issues need to be submitted to the help desk please identify the type of concern you have and take the steps related to that topic. Utilizing your Super Users, your CTUG [representatives,](https://www.colorado.gov/pacific/cdhs-boards-committees-collaboration/colorado-trails-user-group) and your DCW [intermediaries](https://coloradocwts.com/images/pdf/DCW%20INTERMEDIARY%20ASSIGNMENT%20LIST%20August%202019%20%281%29.pdf) may help to avoid a ticket.
- Classifying an issue correctly will help your issue get resolved more quickly!

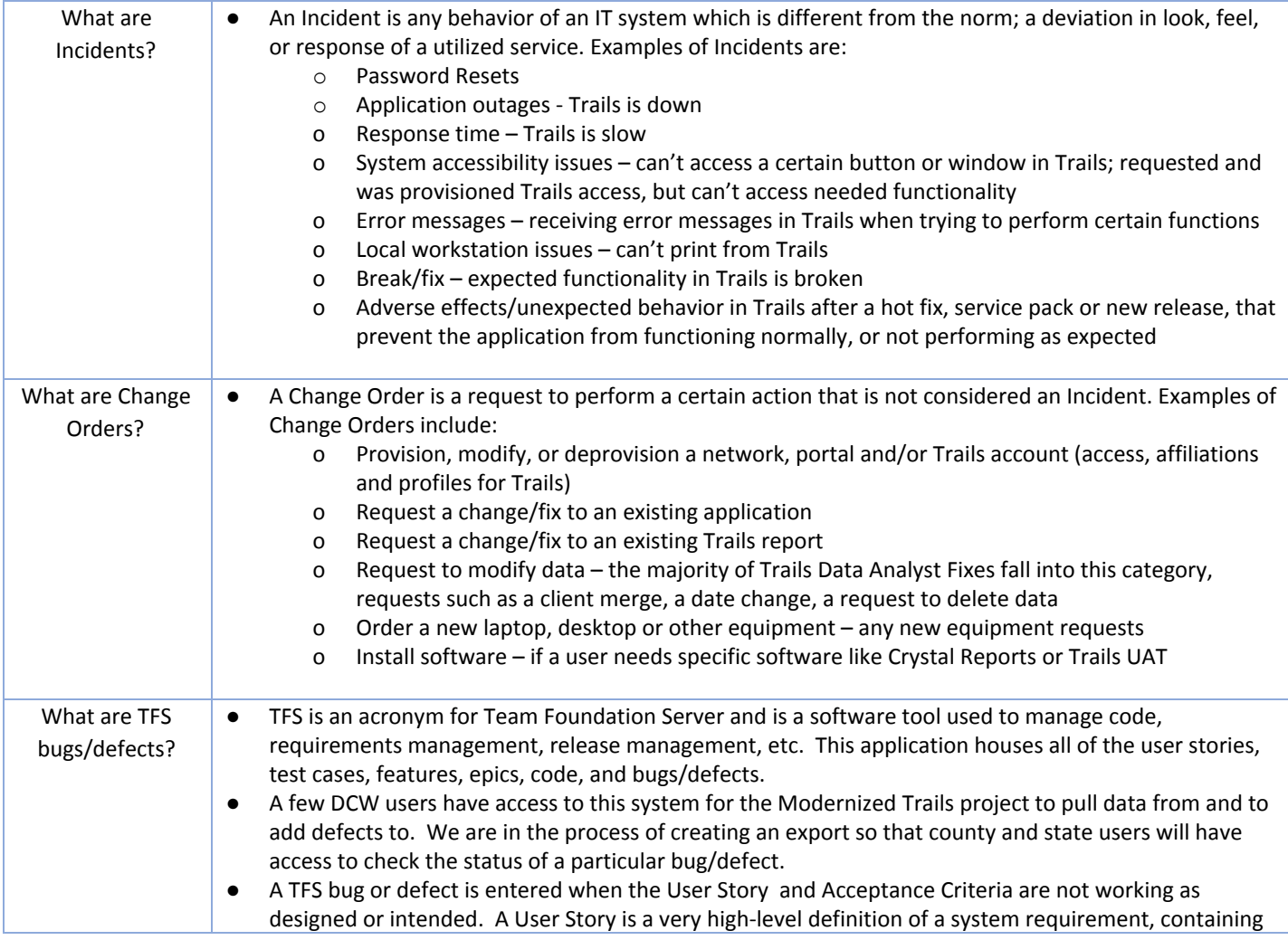

September 2019

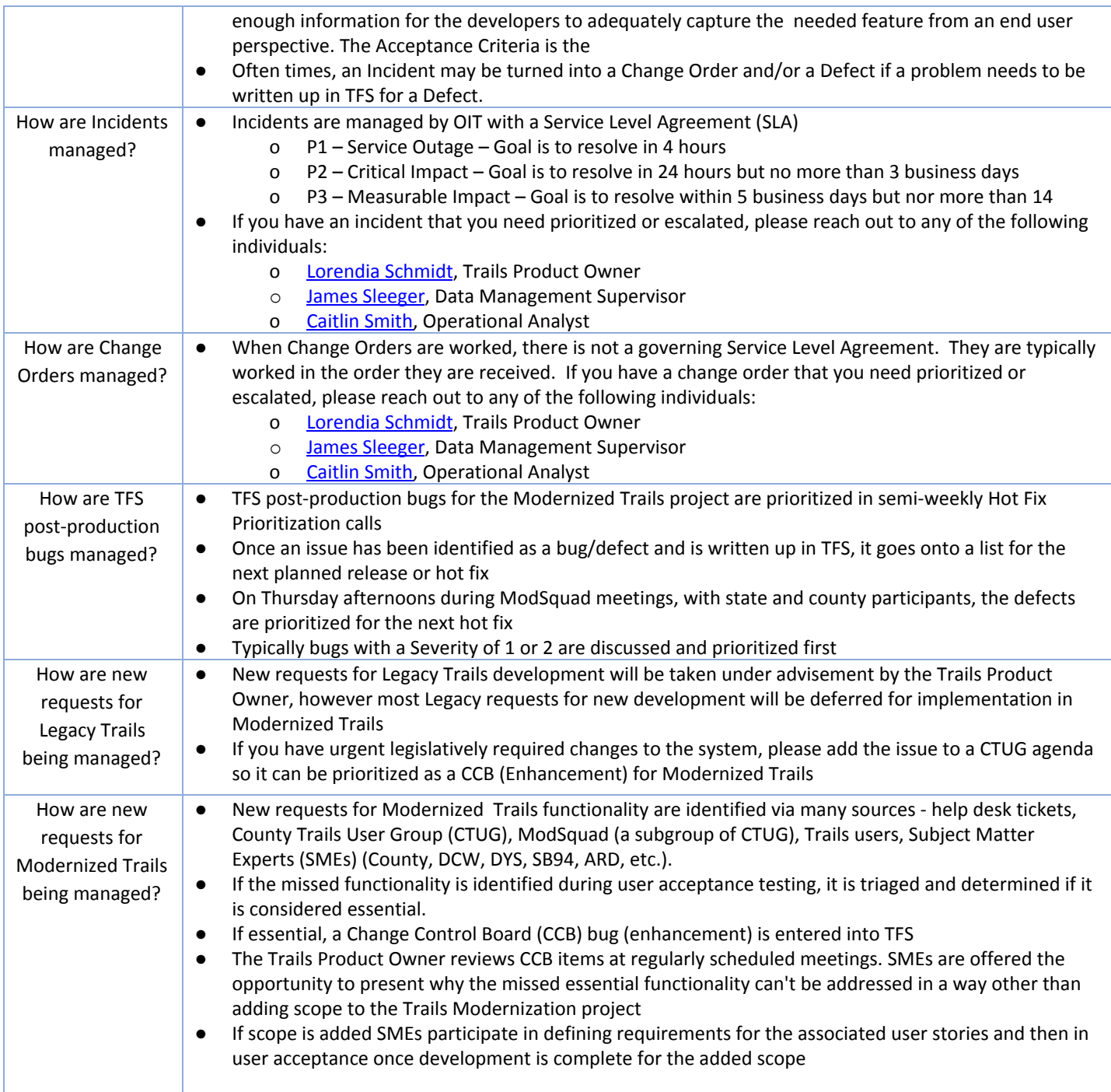

#### **Mod Squad Sessions for Modernized Trails Assistance:**

The ModSquad is available to assist users with Modernized Trails questions and issues, and will host county support sessions during each of the ModSquad meetings for the foreseeable future. These support windows will be from 9-12 each Tuesday/Thursday and will last as long as users have issues to discuss, so please call in early (call in as close to 9:00 a.m. as possible). To join the ModSquad meetings, please use the information below:

#### <https://zoom.us/j/868959240>

US: +1 669 900 6833 or +1 929 436 2866

Meeting ID: 868 959 240

# **These issues can be fixed within your county; do not enter a help desk ticket:**

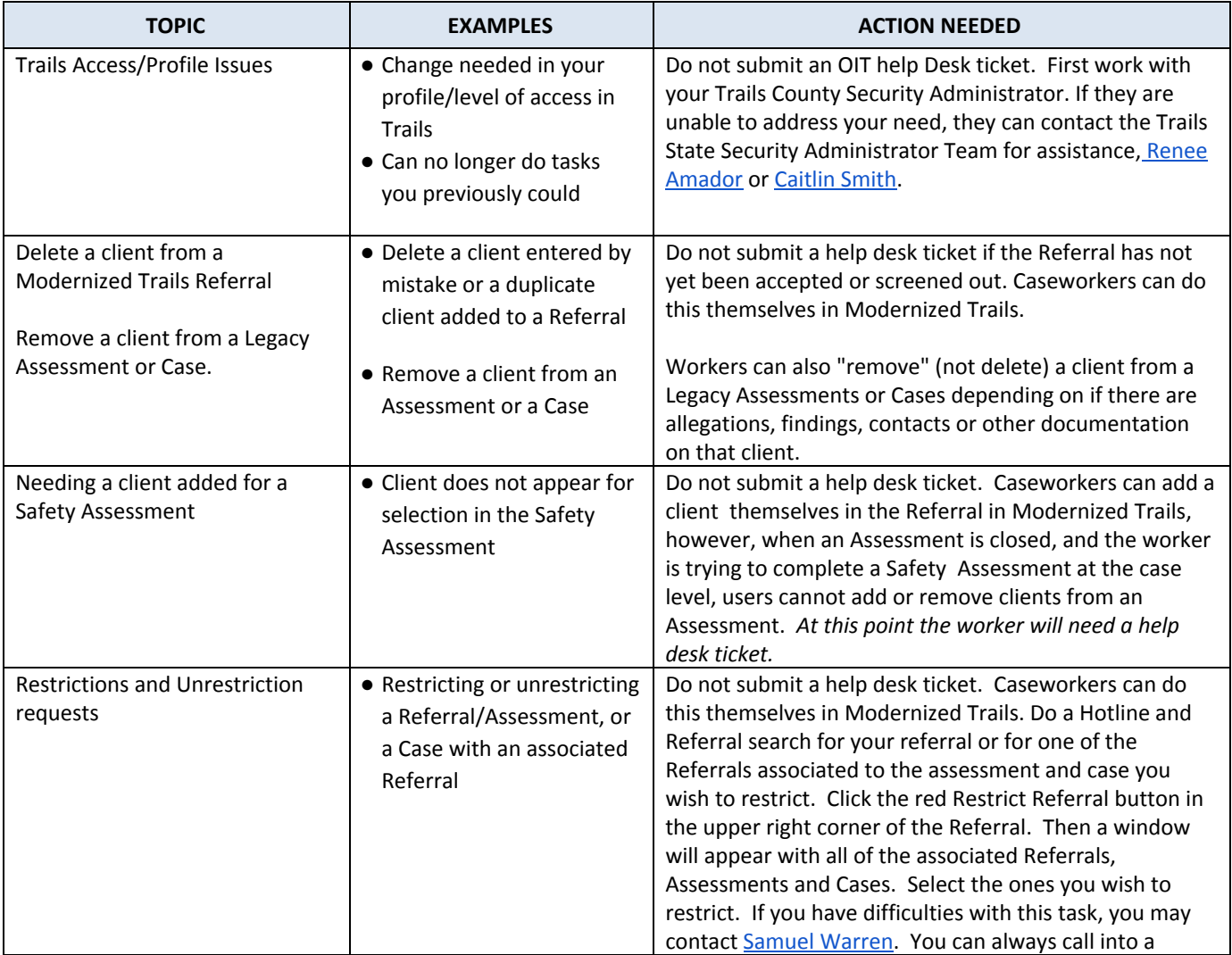

September 2019

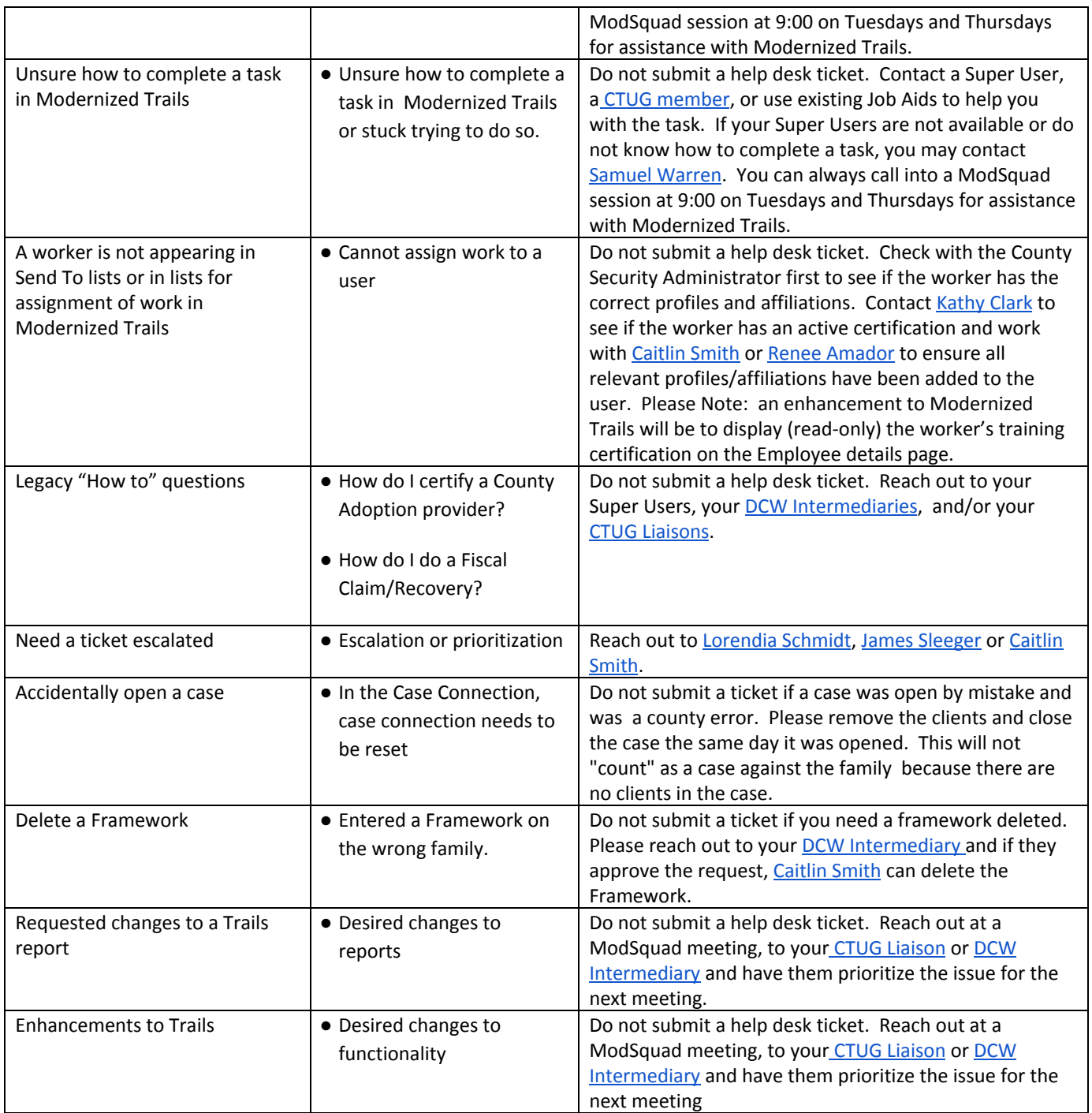

### **Using the OIT Self-Service Help Desk**

Hav[e](https://oitservicedesk.state.co.us/web/frontoffice/login?redirect=/portal) an issue not listed above? Most likely you will need to enter the information into the OIT Customer [Self-Service](https://oitservicedesk.state.co.us/web/frontoffice/login?redirect=/portal) Portal, or [email](mailto:OIT_ServiceDesk_CDHS@state.co.us) the Service Desk, or call 303-239-HELP (4357). Here is an easy reference [flyer](https://coloradocwts.com/images/pdf/CDHS%20County%20Service%20Desk%20Contact%20Information%20%281%29%20%281%29.pdf) on the three ways to get help from OIT.

Please do not submit requests for Trails Enhancements and/or New Reports to the help desk. These requests must be reviewed by the County Trails User Group and the Division of Child Welfare first.

In order to ensure that help-desk tickets get routed to the correct OIT analyst, please use the following formats listed below when using the self-service help desk. We are also in the process of creating "services" for Trails tickets. This will allow for tickets to be sent directly to the proper analyst group and the end user to be able to see the ticket information from the Customer Service Portal (currently users are not able to see their change order tickets updates).

Always put the following information at the beginning of the Incident Description section (depicted above):

- 1. Agency (ie County, DCW, OEC, ARD)
- 2. Trails (Modernization or Legacy)

3. Functional Area in Trails you are having an issue with such as: FSP, Dev Screening, Adopt, CARR, etc. Here is a link to common [functional](https://coloradocwts.com/images/pdf/Service%20Desk%20Ticket%20Labels%20for%20Summary%20Description.docx) areas on which workers report issues

- 4. Referral, Assessment or Case ID
- 5. Client ID and Name
- 6. If the issue is occurring in Modernized Trails, copying the URL into the ticket is extremely helpful
- 7. If the issue is occurring in Legacy Trails, indicating the Window name or screen name is helpful
- 8. If you have an error occurring, it is helpful to screen print and attach a picture of the error

September 2019

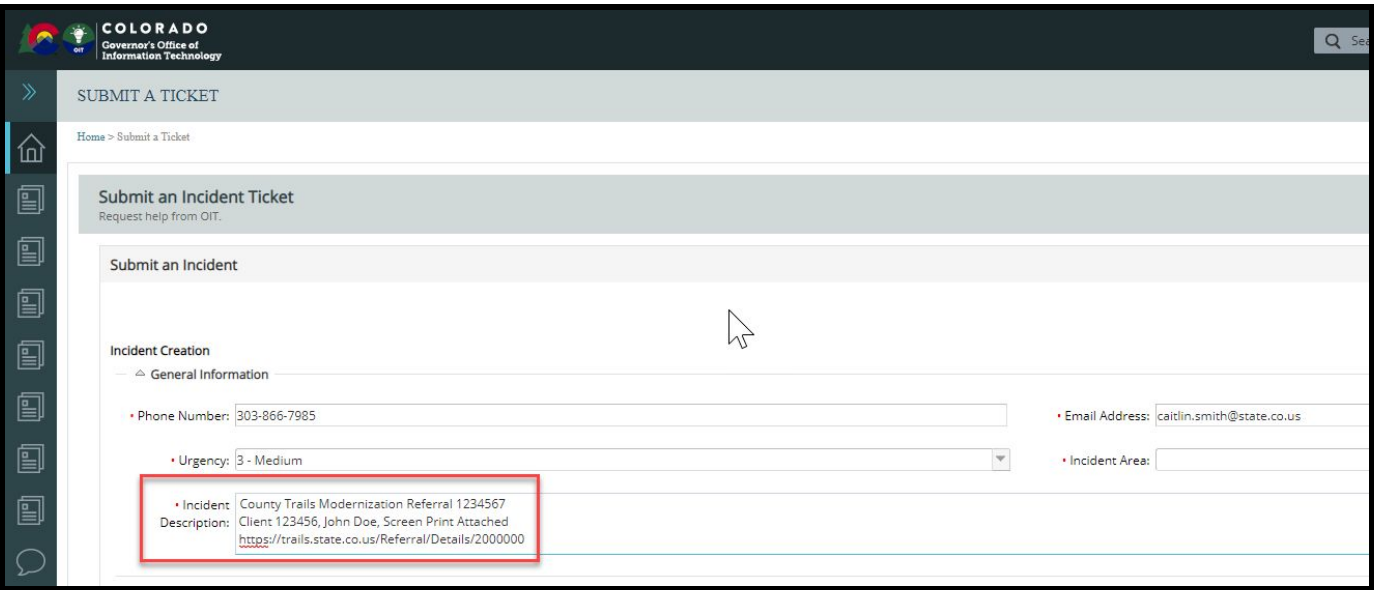

# **Topics that DO need to go to the Help Desk**

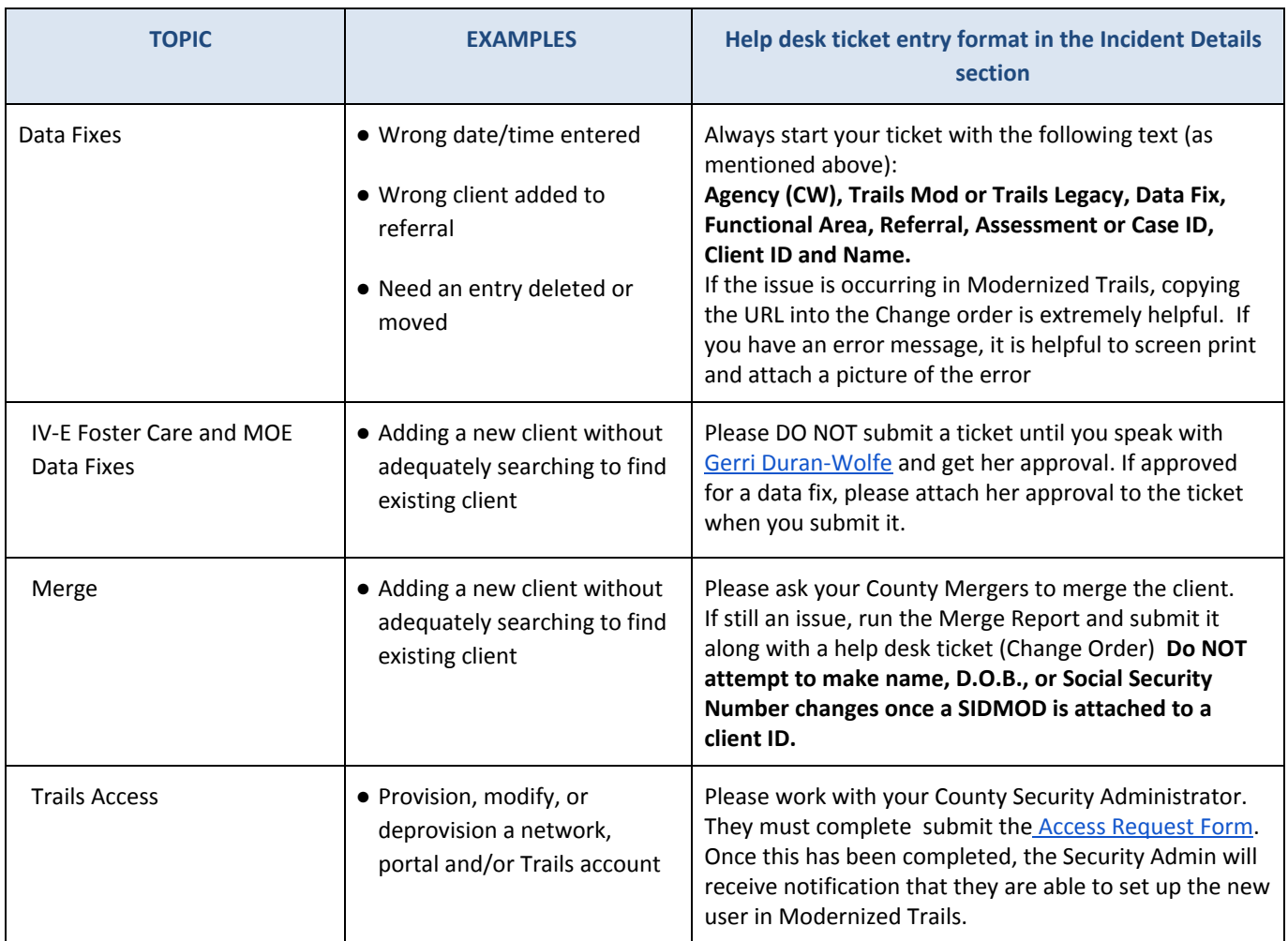

September 2019

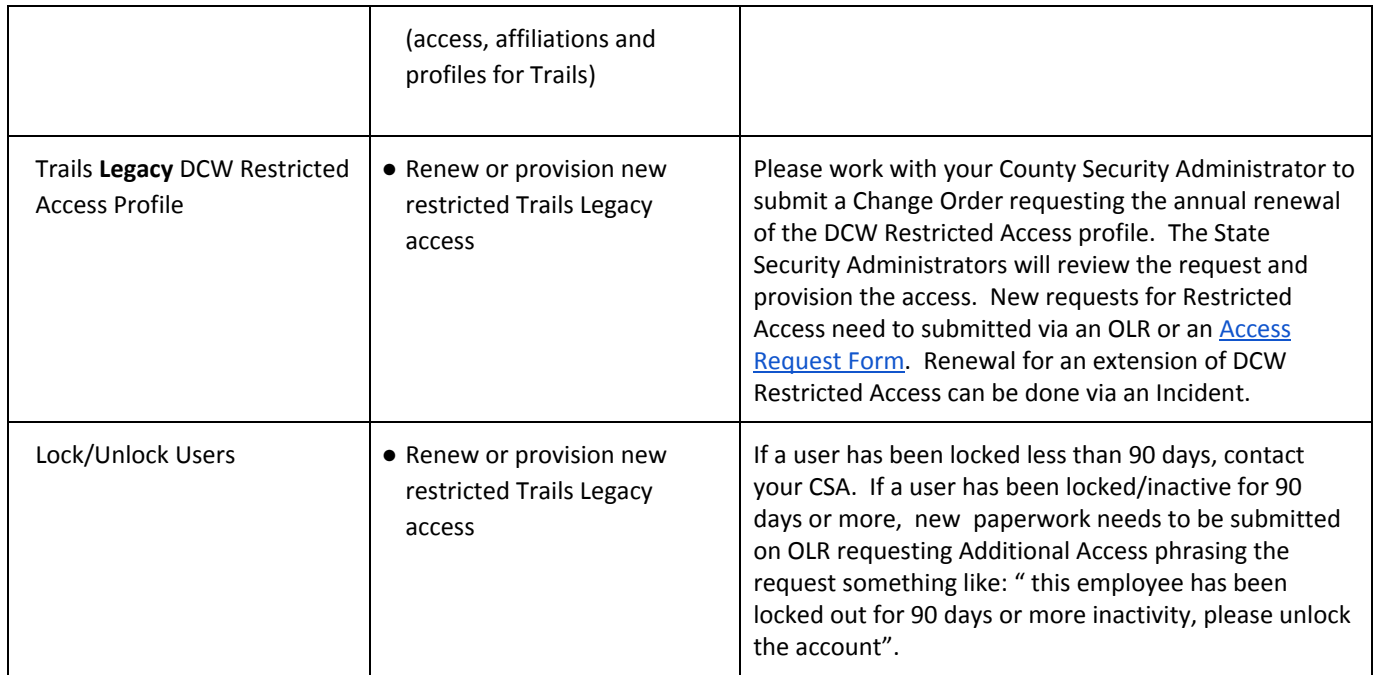

#### **What Happens Next?**

● You will be issued an incident number immediately on the customer self-service portal. That incident is reviewed and next steps to resolve your issue are determined. The Incident number is different from the Catalog number.

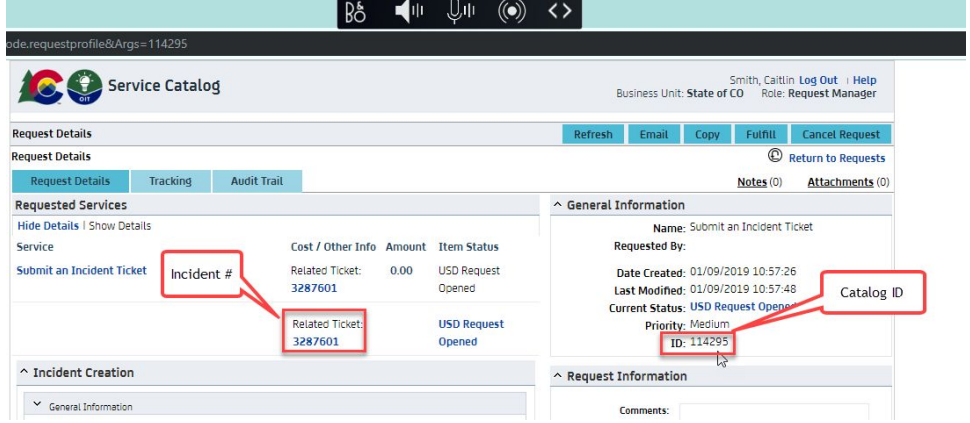

- In many cases your incident will be converted to a change order. This is because your request likely requires an analyst fix, which as mentioned above, requires a change order.
- You will receive an email telling you your incident has been resolved. This does not mean the issue has been fixed. At the bottom of the email you see a note that it is resolved *because* it has been converted to a Change Order.
- You will get an email telling you the change order number. Keep track of your change order number.
- Your change order will be put in a list of other change orders that need attention from an OIT analyst.

September 2019

● If you need to check on the status, you can call the help desk to check on the status. Make sure you have the change order number when you call.

#### **Trails Resources**

There are multiple resources to review for Trails help including the Child Welfare [Training](https://www.coloradocwts.com/trails-resource) System (CWTS) web page, the Trails Weekly Newsletters and the Modernized Trails Job Aides (also hosted on the CWTS site).

- **Trails Modernization Newsletter:** Please continue to check the CWTS website for the Trails Modernization weekly newsletter regarding information from all areas of Trails Modernization. The newsletter can be found at <https://coloradocwts.com/trails-resource> for reference.
- **Trails Super User Support:** As we get ready to roll out additional functionality for Modernized Trails, the Training Team is putting together a Super User work group to assist workers. Each county should have at least one Super User (perhaps not in the smaller counties).
- CTUG [Representatives](https://www.colorado.gov/pacific/cdhs-boards-committees-collaboration/colorado-trails-user-group) Colorado Trails User Group
- DCW [Intermediaries](https://coloradocwts.com/images/pdf/DCW%20INTERMEDIARY%20ASSIGNMENT%20LIST%20August%202019%20%281%29.pdf) and if you don't know who your Intermediary is, please see this DCW County [Assignment](https://coloradocwts.com/images/pdf/DCW%20County%20Assignment%20Map%20August%20%202019.pdf) Map.
- Job Aides., Newsletters, etc. all hosted on the CWTS [Website](http://www.coloradocwts.com/)